## Smartwatch V9D Uživatelský manuál

Uschovejte si tento uživatelský manuál pro pozdější potřebu. Výrobce si vyhrazuje právo měnit parametry výrobku bez informování uživatele. Tyto změny se mohou týkat způsobů ovládání, aktualizace aplikace v mobilním telefonu a designové prvky. Tyto změny nemají nikdy vliv na kvalitu výrobku, naopak se jedná o změny, které výrobek vylepší.

Obsah balení: smartwatch V9D, nabíjecí USB kabel, silikonový řemínek

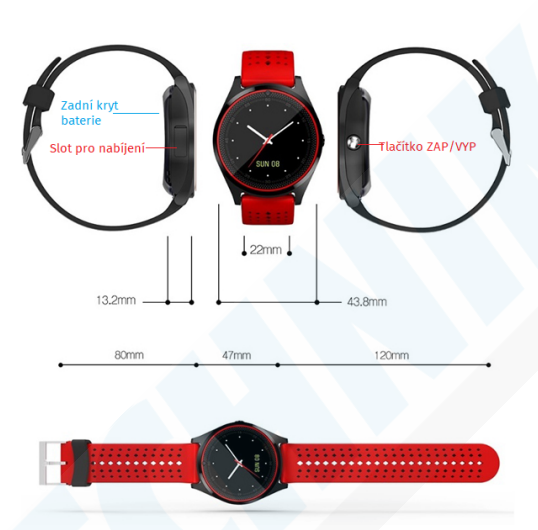

#### Představení výrobku

## Nabíjení

1.Dříve než náramek použijete jej doporučujeme nabít po delší dobu, než je běžná doba nabíjení. Běžná doba nabíjení je 2-3 hodiny, takže by první nabití mělo trvat 5 - 6 hodin. Při prvním nabíjení se může stát, že se hodinky zapnou až po několika minutách.

Součástí balení je USB kabel, ten můžete zapojit do počítače (počítejte s delší dobou nabíjení) nebo nejlépe pomocí USB adaptéru (není součástí balení. Můžete použít tentýž, který používáte k mobilnímu telefonu). Hodinky se během nabíjení zapnou.

## Vkládání SIM karty a paměťové karty

Pokud chcete hodinky využívat samostatně, jsou vybaveny slotem na SIM kartu a paměťovou kartu do max. 32GB kapacity. Otevřete zadní kryt baterie a vyjměte baterii.

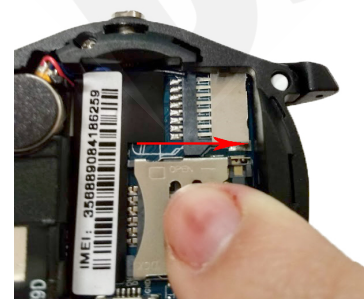

Odemkněte slot na SIM kartu Vložte micro SIM kartu Vložte micro SIM kartu Vlzamkněte slot na SIM kartu

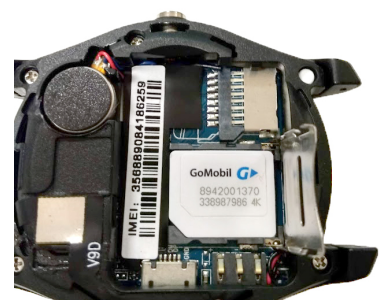

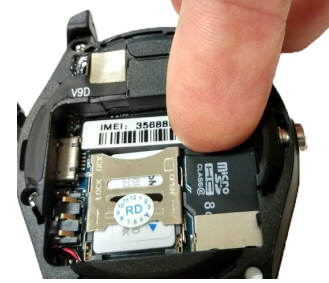

Vložte paměťovou micro SD kartu

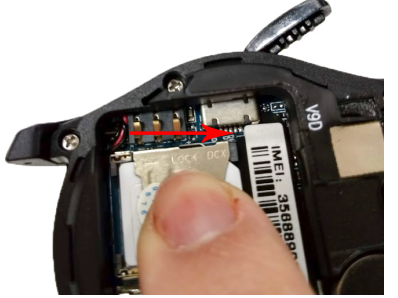

## ZAPÍNÁNÍ A OVLÁDÁNÍ

Podržte tlačítko ZAP/VYP po dobu cca. 3 sekund. Ozve se melodie a hodinky se zapnou. Dotykem prstu a tažením zobrazíte menu aplikací hodinek. Směr tažení prstu může být vpravo/vlevo/nahoru/dolu. Tapnutím na ikonu sluchátka, zobrazíte klávesnici pro zadání telefonního čísla. Tapnutím na ikonu zprávy otevřte nabídku SMS zpráv.

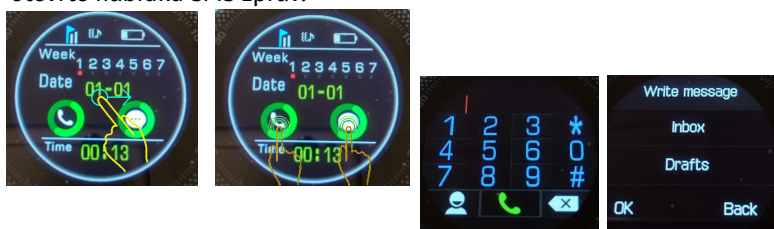

Při nečinnosti se hodinky zhasnout, krátkým stiskem tlačítka ZAP/VYP opět rozsvítíte displej. Zobrazí se Vám ciferník, který můžete měnit krátkým poklepem na displej. Volit můžete ze 3 typů ciferníků. Do úvodní obrazovky se dostanete tažením prstu.

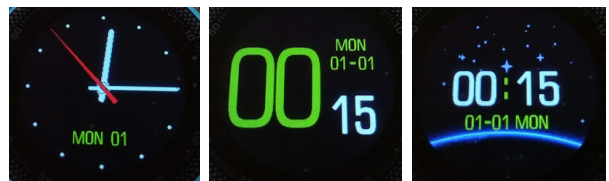

#### Nabídka aplikací:

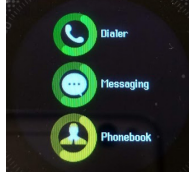

Dialer: klávesnice Messaging: zprávy Phonebook: kontakty

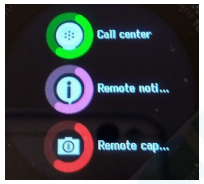

Call center: historie hovorů Remote noti.: notifikace Remote cap.: ovládání fotoaparátu v mobilním telefonu

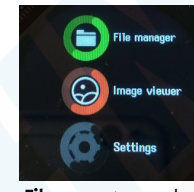

File manager: soubory Image viewer: prohlížení obrázků Settings: Nastavení

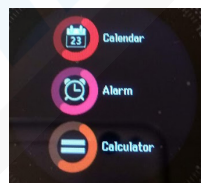

Calendar: kalendář Alarm: budík Calculator: kalkulačka

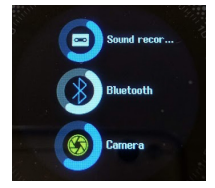

Sound recorder: záznamník Bluetooth: nastavení bluetooth Camera: fotoaparát hodinek

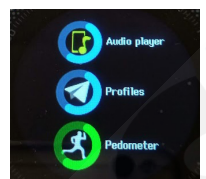

Audio player: přehrávač hudby Profiles: profily Pedometr: krokoměr

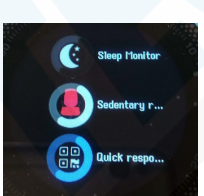

Sleep monitoring: monitor spánku Sedentary r.: upomínka na nečinnost Quick respo.: QR kod pro stažení aplikace

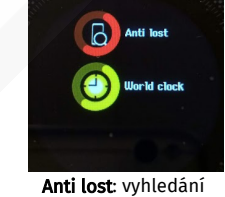

ztraceného telefonu. World clock: světové časy

## Podnabídka nastavení:

- Phone settings (obecné):
- Time and date Datum a čas
- Language Jazyk
- Input method způsob psaní (ABC,abc,Abc,...různé jazykové mutace)
- Display Zde můžete vložit z paměťové karty vlastní pozadí hodinek
- Motion sensor senzor pohybu zde můžete nastavit zda chcete ztlumit hovor otočením ruky, nebo budík
- Flight mode režim letadlo
- Misc. settings nastavení úrovně a doby jasu
- Security settings (bezpečnost):
- SIM security zabezpečení SIM karty
- Phone security zabezpečení telefonu
- Network setting (síťové nastavení):

pouze pro pokročilé, nastavení mobilní sítě, GPRS, atd. tato nastavení neměňte Notification setting (nastavení upozornění)

- Messaging SMS zprávy vyskakovací okno (popup), ikona konkrétní aplikace, zvuk
- Call logs hovory ikona aplikace ze které je hovor proveden
- Call setting (Nastavení hovorů)
- záznamník, automatické odmítání atd.
- Restore setting (tovární nastavení):
- pro tovární nastavení je vyžadováno heslo: 1122 pouze zadejte a potvrďte OK.

# **Obsah je uzamčen**

**Dokončete, prosím, proces objednávky.**

**Následně budete mít přístup k celému dokumentu.**

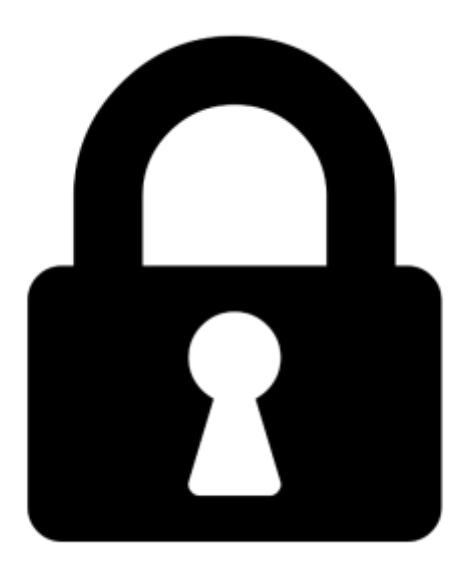

**Proč je dokument uzamčen? Nahněvat Vás rozhodně nechceme. Jsou k tomu dva hlavní důvody:**

1) Vytvořit a udržovat obsáhlou databázi návodů stojí nejen spoustu úsilí a času, ale i finanční prostředky. Dělali byste to Vy zadarmo? Ne\*. Zakoupením této služby obdržíte úplný návod a podpoříte provoz a rozvoj našich stránek. Třeba se Vám to bude ještě někdy hodit.

*\*) Možná zpočátku ano. Ale vězte, že dotovat to dlouhodobě nelze. A rozhodně na tom nezbohatneme.*

2) Pak jsou tady "roboti", kteří se přiživují na naší práci a "vysávají" výsledky našeho úsilí pro svůj prospěch. Tímto krokem se jim to snažíme překazit.

A pokud nemáte zájem, respektujeme to. Urgujte svého prodejce. A když neuspějete, rádi Vás uvidíme!